## **Project Review: Assign to a Meeting**

- 1. Navigate to a submission workspace.
- When the submission is in the Pre Review Completed state; select the "Assign to Meeting" activity.
- 3. If the study has already been assigned to Non-Committee review, but actually requires review by the Full Committee, select the "Assign to Committee Review" activity first.
- 4. In the Assign to Meeting pop-up, select a meeting to add the study to the agenda of the meeting.
- 5. Select OK.

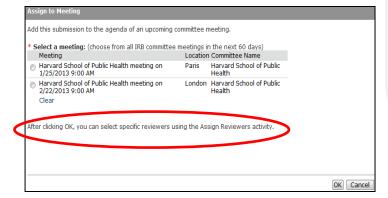

## **Other Tips!**

- After you assign a study to a meeting, you will have to complete the activity to assign reviewers.
- The system locks an agenda once the scheduled start time for a meeting has passed. So, be sure to assign items to a meeting BEFORE the meeting starts.
- Can't see the Assign to Meeting Activity?

If a submission was previously deferred, the "Assign to Meeting" activity will not appear. To bring this option back:

- 1. Assign to Non-Committee Review
- 2. Assign back to Committee Review
- Assign to Meeting activity will again be visible

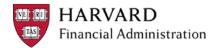